### **1.1 Sumario**

- [1](#page-0-0) [Introdución](#page-0-0)
- [2](#page-0-1) [Funcionamento](#page-0-1)
- [3](#page-1-0) [Instalación e configuración do cliente FTP](#page-1-0)
	- ◆ [3.1](#page-1-1) [Modo texto](#page-1-1)
	- ◆ [3.2](#page-1-2) [Modo gráfico](#page-1-2)
- [4](#page-1-3) [Instalación e configuración do servidor FTP](#page-1-3)
- [5](#page-2-0) [Inconvenientes do FTP](#page-2-0)

# <span id="page-0-0"></span>**2 Introdución**

O servizo FTP (*File Transfer Protocol*) permite transferir ficheiros dun sistema a outro. Para iso, precísase dispoñer dunha conta na máquina que vai recibir os ficheiros. O protocolo está especificado no RFC 959.

É un servizo independente dos sistemas de ficheiros utilizados nas diferentes máquinas. Neste sentido, é transparente ao usuario.

# <span id="page-0-1"></span>**3 Funcionamento**

O FTP segue o modelo cliente/servidor onde o cliente é o extremo que inicia a transferencia dun ficheiro e o servidor é unha máquina remota que almacenará ese ficheiro.

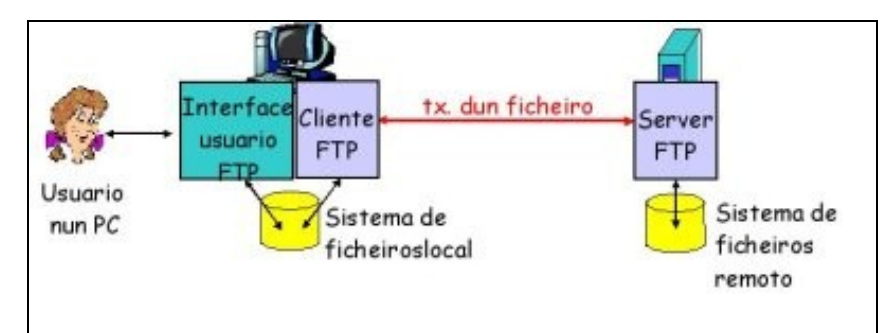

O cliente FTP conéctase ao servidor FTP no **porto 21**, que é onde se executa o servizo, especificando TCP como protocolo de transporte. É precisamente mediante este porto, é dicir, mediante a conexión de control, co que o cliente consegue autorización. Unha vez autentificado o cliente visualiza ou navega polos cartafoles remotos enviando comandos mediante a conexión de control.

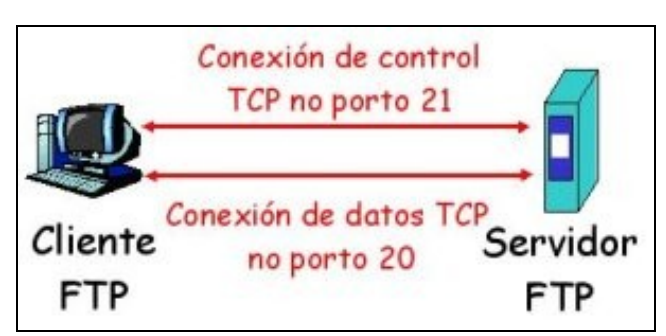

Con todo, o servidor utiliza tamén o **porto 20** para a transferencia de ficheiros. Cando o servidor recibe un comando para realizar a transferencia dun ficheiro, o servidor abre unha conexión TCP nese porto para envialo ao cliente. Despois de transferir o ficheiro, o servidor pecha a conexión nese porto. Para transferir outro ficheiro o servidor ten que abrir unha segunda conexión TCP.

Á conexión de control separada da conexión de datos chámaselle **conexión fóra de banda** (?out of band?). O servidor FTP mantén o estado a través desta conexión: directorio actual, usuario, etc.

[Máis información entre o modo de conexión FTP activo e FTP pasivo.](http://lgallardo.com/2009/06/23/ftp-activo-vs-ftp-pasivoftp-active-vs-passive/)

## <span id="page-1-0"></span>**4 Instalación e configuración do cliente FTP**

Dispoñemos en GNU/Linux de diversas aplicacións cliente.

#### <span id="page-1-1"></span>**4.1 Modo texto**

En modo texto, o comando ftp que xa ven instalado co sistema (tamén en MS-Windows), permite establecer unha conexión cun servidor FTP. Por exemplo, se se quere iniciar unha sesión no servidor ftp.rediris.es:

ftp ftp.rediris.es

O servidor FTP solicitará o nome de usuario e clave para acceder ó equipo. O acceso dos usuarios aos directorios e ficheiros do servidor FTP depende dos permisos definidos para esa conta de usuario. Como normal xeral, o daemon FTP ocultará o directorio raíz do servidor e cambiarao ao directorio home do usuario, facendo inaccesibles o resto dos ficheiros.

En moitos casos, os servidores FTP permiten o acceso do **usuario anonymous** ou usuario invitado, que non precisa clave. Pola contra, ten privilexios moi limitados á hora de usar o servidor.

No cliente FTP podemos introducir distintos comandos que nos permitirán realizar as operacións sobre o servidor:

- **ascii / binary**. Comandos que establecen o tipo de transferencia a ASCII (para transferir ficheiros de texto) ou binary (para ficheiros binarios), respectivamente.
- **bye / quit**. Pechan a sesión co servidor e a consola FTP.
- **close / disconnect**. Pechan a sesión co servidor, pero a consola ftp permanece aberta.
- **open servidor [porto]**. Abre unha sesión co servidor indicado, podendo indicarse tamén o porto ao que conectarse (normalmente, úsase se o servidor non se está executando no porto por defecto).
- **pwd**. Mostra o directorio do servidor ftp no que nos atopamos.
- **cd directorio**. Cambia de directorio no servidor ftp.
- **delete ficheiro**. Borra un ficheiro no servidor.
- **dir [directorio\_remoto] [ficheiro\_local]**. Lista o contido do directorio do servidor e opcionalmente pode enviar a saída a un ficheiro local do cliente. Tamén se pode usar **ls**.
- **!ls**. Amosa o contido do directorio do cliente.
- **mkdir directorio**. Crea un directorio no servidor.
- **rmdir directorio**. Borra un directorio do servidor (baleiro).
- **rename ficheiro novo\_nome**. Cambio o nome dun ficheiro no servidor.
- **get ficheiro\_remoto [ficheiro\_local]**. Obtén unha copia do ficheiro remoto do servidor indicado no directorio actual do cliente. Pódese indicar un novo nome para o ficheiro.
- **mget ficheiros**. Permite baixar múltiples ficheiros dun golpe. Podemos usar comodíns, como por exemplo mget \*.txt.
- **put ficheiro\_local [ficheiro\_remoto]**. Sobe unha copia do ficheiro local ao directorio actual no servidor. Pode indicarse un novo nome para o ficheiro.
- **mput ficheiros**. Sobe múltiples ficheiros dun golpe. Podemos usar comodíns, igual que con mget.
- **lcd directorio**. Cambia o directorio actual no cliente FTP.
- **help [comando]**. Mostra a lista de comandos ou axuda sobre un comando concreto.

#### <span id="page-1-2"></span>**4.2 Modo gráfico**

Existen tamén aplicacións en modo gráfico para GNU/Linux. Por exemplo, se usamos o contorno Gnome, pódese usar o gftp. Para instalalo hai que teclear o seguinte:

sudo apt-get install gftp

No contorno KDE, pódese utilizar o konqueror ou explorador de ficheiros de KDE para establecer sesións ftp.

Tamén é posible utilizar un navegador Web calquera para conectarnos a un servidor. Chega con introducir o URL na barra de direccións.

### <span id="page-1-3"></span>**5 Instalación e configuración do servidor FTP**

Existen múltiples programas que funcionan como servidor de FTP. Usarase nesta sección o [vsftpd](http://vsftpd.beasts.org/) (*Very Secure FTP Daemon*) xa que é sinxelo de instalar e configurar, ademais de ser moi eficiente. De feito, úsase no proxecto [Debian,](http://ftp.debian.org) no proxecto [GNU](http://ftp.gnu.org) e pola empresa [Red-Hat,](http://ftp.red-hat.com) entre outros.

Para instalar o programa teclearase o seguinte:

sudo apt-get install vsftpd

A instalación crea un novo usuario ftp no sistema, incluído no grupo nogroup. No directorio home do usuario (/home/ftp) están os ficheiros que comparte o servidor para os usuarios anónimos.

O vsftpd utiliza o **contorno chroot** (*change root* ou gaiola chroot) que permite configurar un directorio como raíz (/) do sistema de ficheiros para un proceso e os seus fillos. Chámase gaiola chroot porque o usuario non poderá saír do directorio marcado como chroot. Por exemplo, o directorio onde se almacenan os ficheiros é o /home/ftp pero mediante chroot este directorio pasa a ser o directorio raíz.

O ficheiro executable atópase en /usr/sbin/vsftpd pero para arrancar o servizo seguirase o procedemento habitual (aínda que ao instalar o programa xa o arranca o propio sistema operativo):

sudo /etc/init.d/vsftpd [start] [stop] [restart]

Os principais ficheiros de configuración son os seguintes:

- /etc/vsftpd.conf. É o ficheiro principal e contén todas as directivas de configuración. O seu formato é sempre **directiva=valor**, onde directiva é o nome da propiedade que se vai configurar e valor é o valor que se lle asigna. Non debe haber espazos antes e despois do signo =.
- /etc/ftpusers. Contén unha lista de usuarios que non se poden conectar ao servizo FTP.

Existe ademais un ficheiro de rexistro de activididade (log) no cartafol /var/log/vsftpd.log. As directivas correspondentes para habilitalo son:

```
xferlog_enable=YES
xferlog_file=/var/log/vsftpd.log
```
### <span id="page-2-0"></span>**6 Inconvenientes do FTP**

O principal problema do FTP é que usa un mecanismo de autentificación baseado en texto plano, co que o servidor non pode garantir que o usuario é quen di ser (non hai certificados). Derivado disto, as claves pódense capturar cun sniffer comprometendo a seguridade do sistema. Por último, as transferencias dos ficheiros tamén son en texto plano.

Para evitar isto pódese crear un certificado e habilitar as directivas correspondentes no vsFTPd.

-[-Arribi](https://manuais.iessanclemente.net/index.php/Usuario:Arribi) 11:11 27 ene 2009 (GMT)